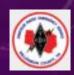

# TROUBLESHOOTING DIGITAL MODES

IS THERE A WAY TO TAKE THE AGITA OUT OF TROUBLESHOOTING?

Hoop K9QJS, with thanks to AD4CJ, W4DML, N4CCB

17 June 2023

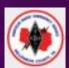

 Have you ever operated in a digital mode and were not able to make any contacts, even though you had in the past?

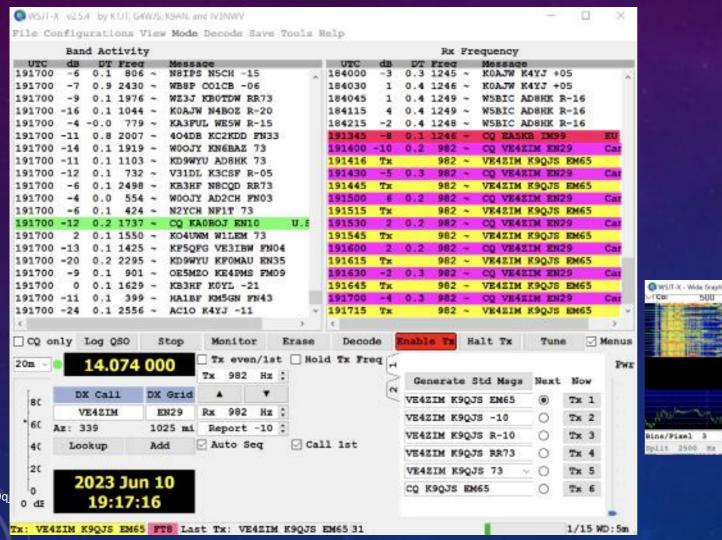

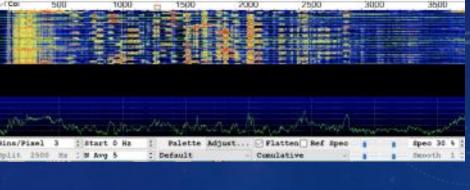

06/25/2023

2

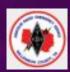

- Digital Mode: Method of transmitting that requires digital processing in part of the transmission or receiving process
  - WSJT-X (JTDX, JS8CALL) modes: FT8, FT4, et al
  - FLDIGI modes: PSK, MFSK, FSQ et al
  - Winlink
  - VarAC
  - Et al

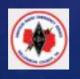

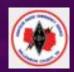

## STUFF CHANGES!

- O/S updates and/or changes
- Application updates and/or changes
- "O/S Default settings" contention
- "Stolen" settings by other applications
- USB cable port changes, equipment moving

k9qjs@arrl.net 06/25/2023 4

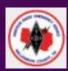

## MODEL FOR IMPROVEMENT

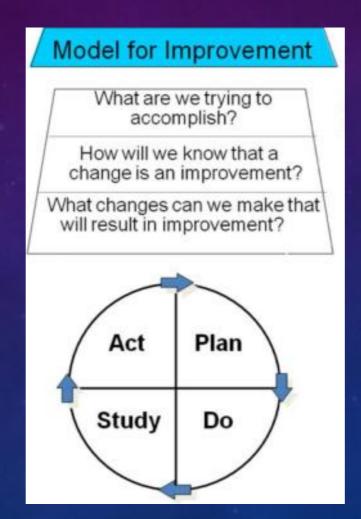

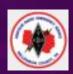

## IMPROVEMENT QUESTIONS ANSWERED

- What are we trying to accomplish?
  - Restore our radio system operation in order to make digital contacts
- How will we know that a change is an improvement?
  - Measure: A completed QSO receive a "73"
- What changes can we make that will result in improvement?
  - Change settings
  - Swap out components

k9qjs@arrl.net 06/25/2023 6

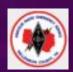

#### **OUR HIGH LEVEL PLAN**

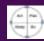

1. Draw the system

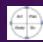

2. Components: operational and at current version?

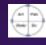

3. Collect data from the component parts e.g. input voltage, RF power output, SWR, et al

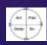

4. Interrogate the settings; test setting changes.-> One change at a time

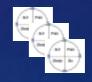

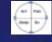

5. Swap out components

k9qjs@arrl.net

06/25/2023

7

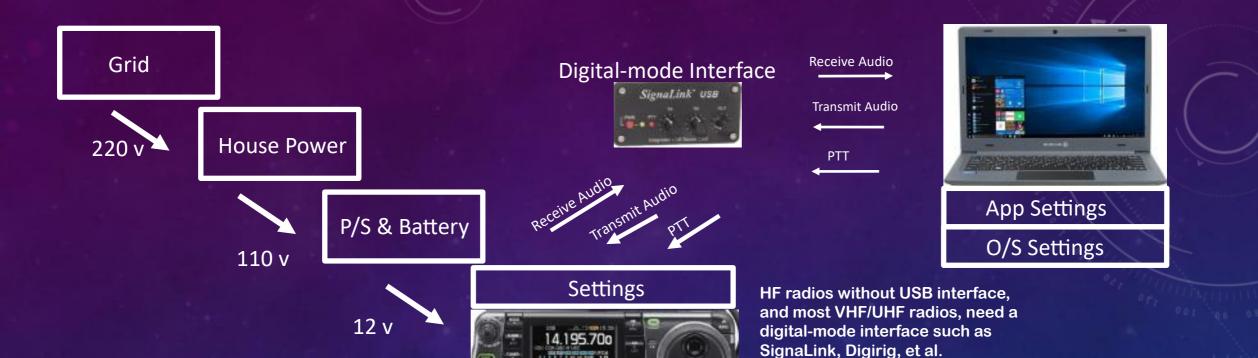

RF

Amp

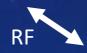

Tuner

06/25/2023 RF 8  $\bigvee$ 

Antenna

1. GENERALIZED SYSTEM

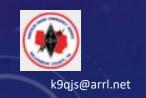

## MY SYSTEM

Power Supply System 12 v

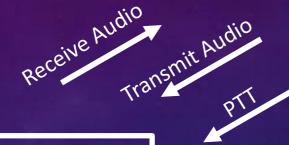

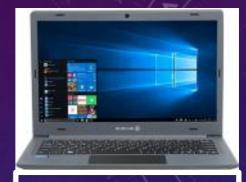

App Settings O/S Settings

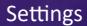

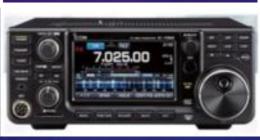

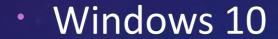

- **WSJT-X**
- USB/CAT controlled XCVR

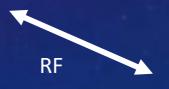

Antenna

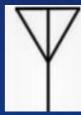

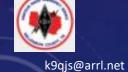

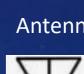

#### CONTINUING OUR HIGH LEVEL PLAN

- 2a. Transceiver works fine on SSB phone. Antenna has low SWR on 20m.
- 2b. O/S is Windows 10, with recent "updates" such as they are, installed.
- 2c. Digital app is WSJT-X, release version, not current but decided to keep using it as is.

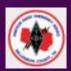

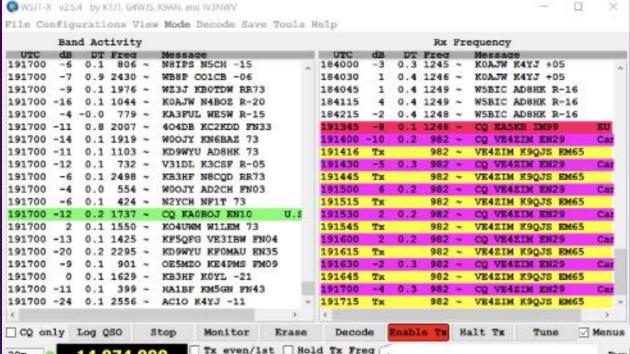

- Decoding is happening (but not strong decodes)
- App is "transmitting"

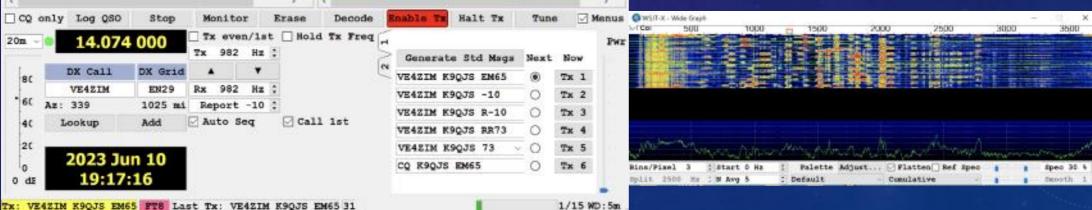

k9qjs@arrl.net 06/25/2023 11

## 3. COLLECT DATA (DURING TRANSMIT)

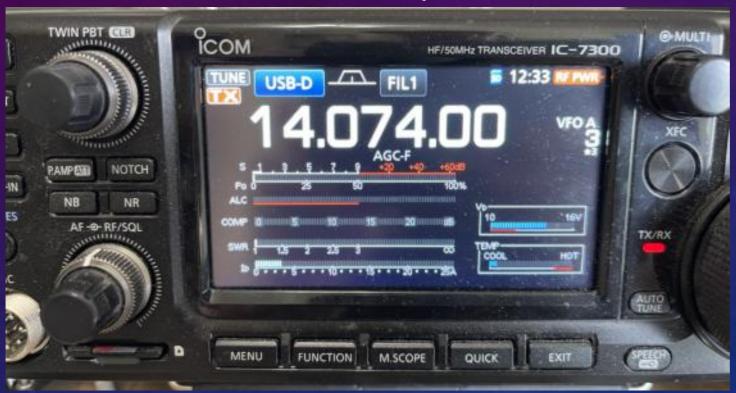

- TX LED is on.
- Po (power out) ZERO!

Conclusion:

## WHERE TO LOOK FIRST?

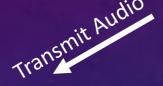

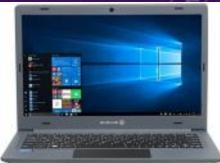

App Settings

O/S Settings

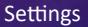

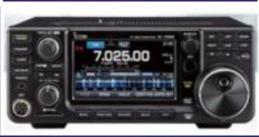

RF

WE WILL NE WILL LOOK HERE

13

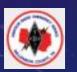

k9qjs@arrl.net

#### 4.1.1. WSJTX SETTINGS

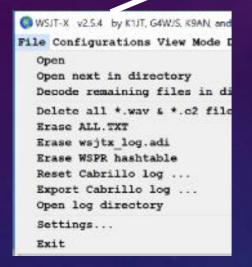

k9qjs@arrl.net

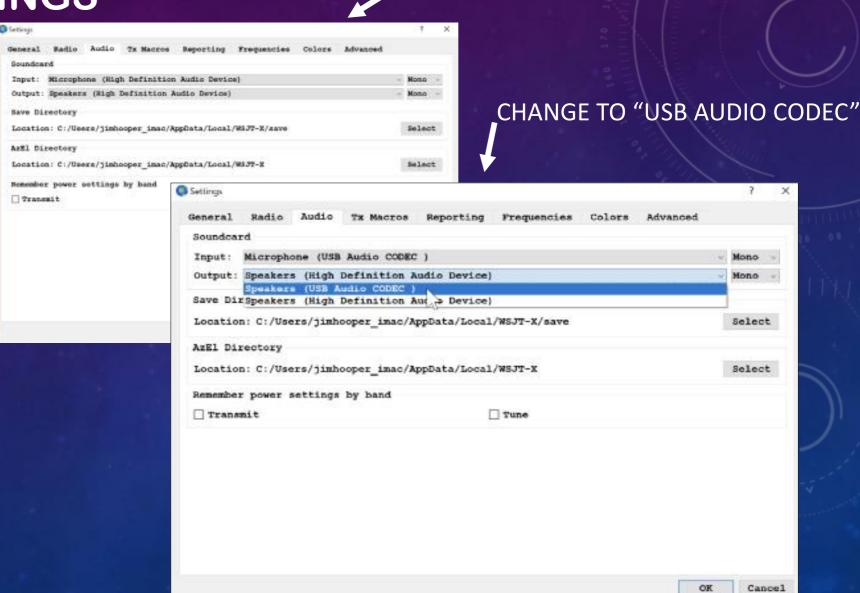

Input: INTERNAL MIC

Output: INTERNAL SPEAKER

## 4.1.2. MORE DATA (DURING TRANSMIT)

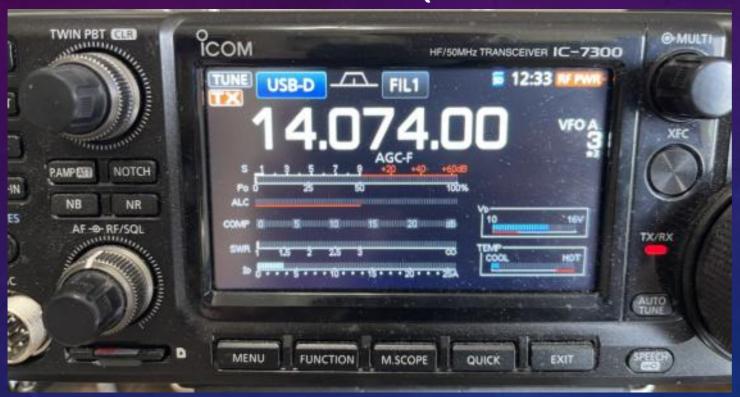

- TX LED is on.
- Po (power out) –

still ZERO!

Conclusion:

PTT activated, still no power output

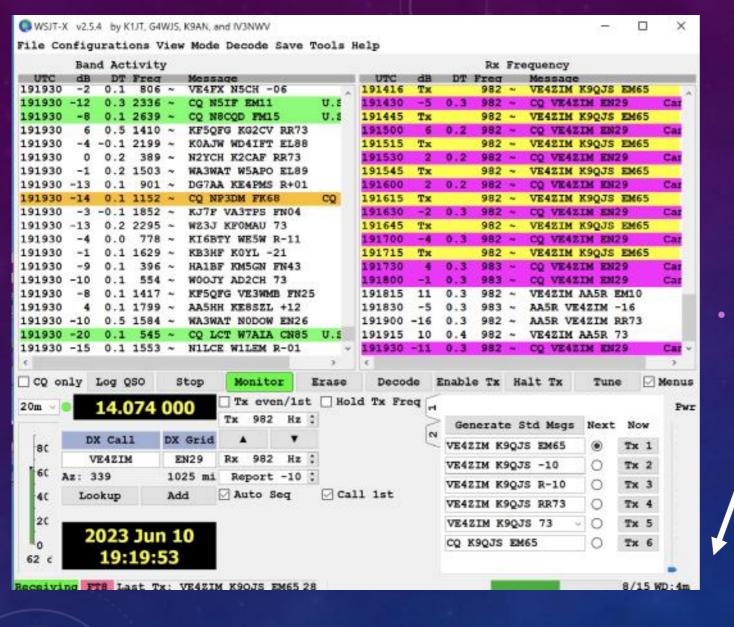

## 4.2.1 ONE MORE WJSTX SETTING

Power slider set to minimum / (may be called attenuator)

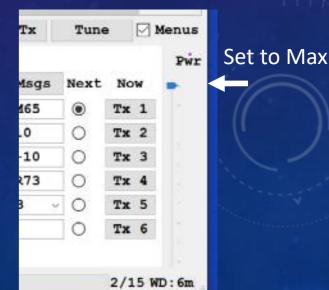

## 4.2.2 - COLLECT DATA (DURING TRANSMIT)

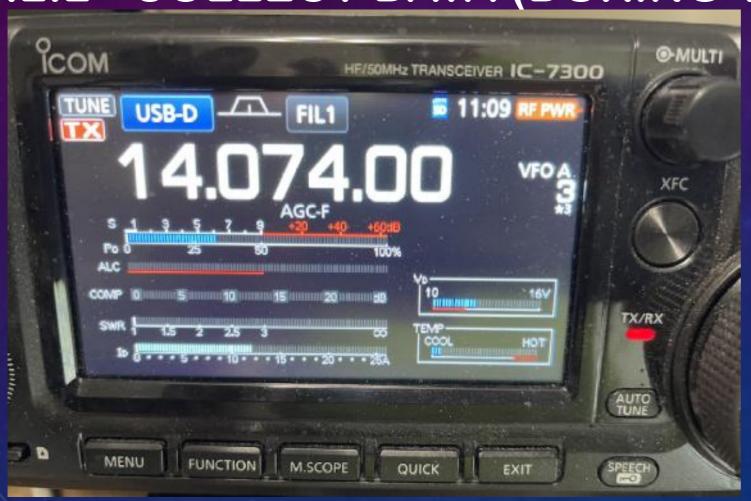

- TX LED on.
- Po = 30 watts! ?????

But XCVR setting is for 50 watts.

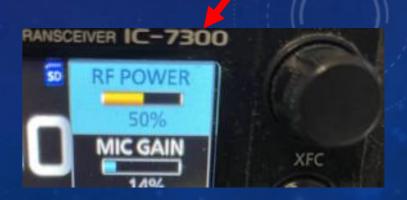

Note: No ALC showing, good for 7300

#### 4.3.1 O/S SOUND SETTINGS

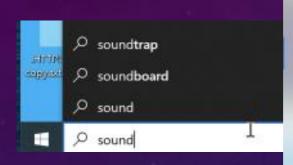

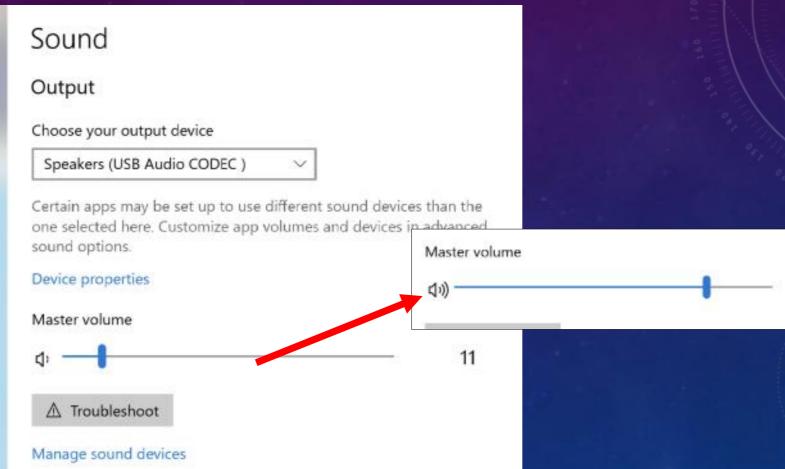

## 4.3.2 - COLLECT DATA (DURING TRANSMIT)

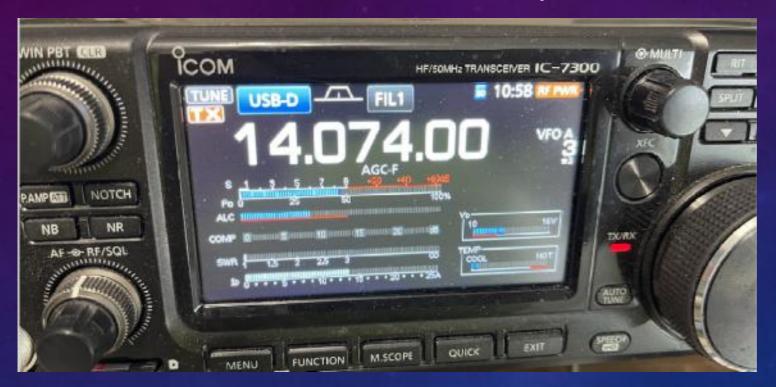

• CAUTION: Too much ALC for 7300; need to dial back on PWR Slider. (Or O/S setting for loudness on "Speaker – USB Audio CODEC")

- TX LED on.
- Po = 50 watts! HOORAH!

Complete success?

-> Let's try!

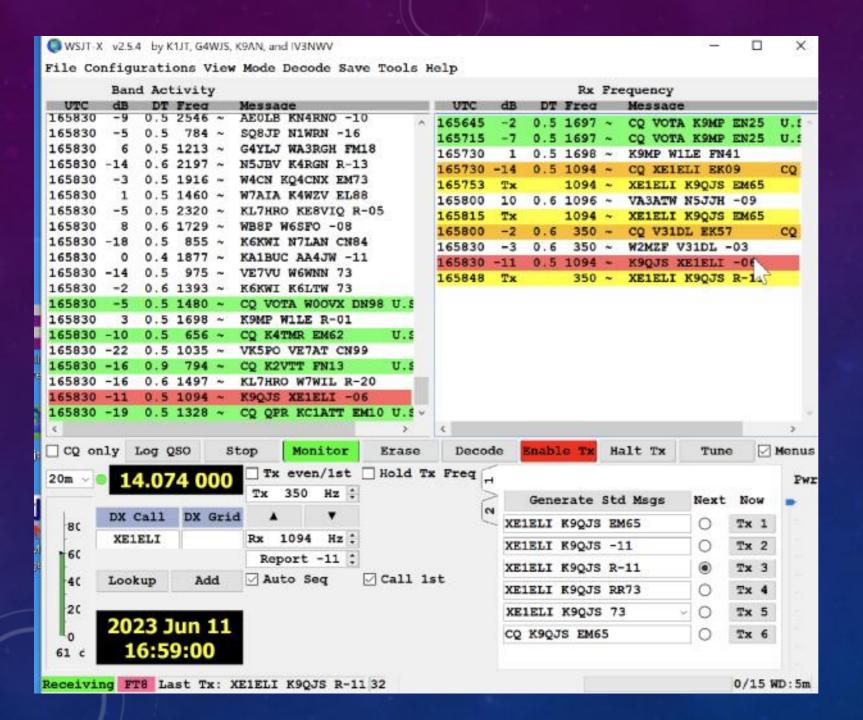

4.4.2 - WSJTX "Enable TX" is red

My transmit char string is yellow.

XE1ELI receives me and responds (red char string)!!

Good so far!

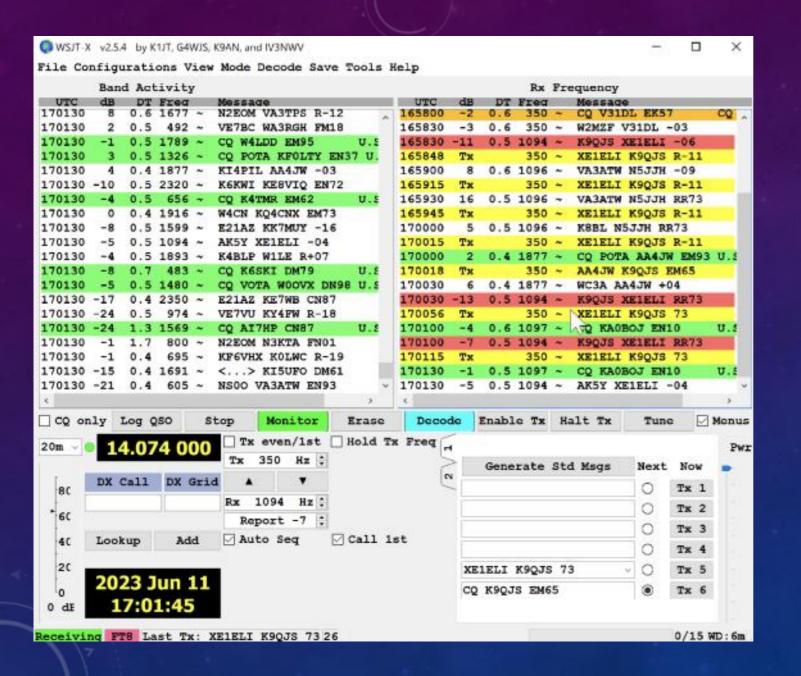

4.4.2 – XE1ELI sends 73 (red char string)

XE1ELI confirmed QSO!!

SUCCESS!!!

#### WAIT!

One more O/S setting to check!

- Why?
  - My past experience
  - Or to see if we can explain what caused problem in the first place and possibly prevent its recurring.

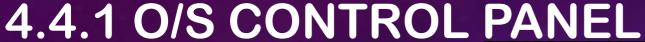

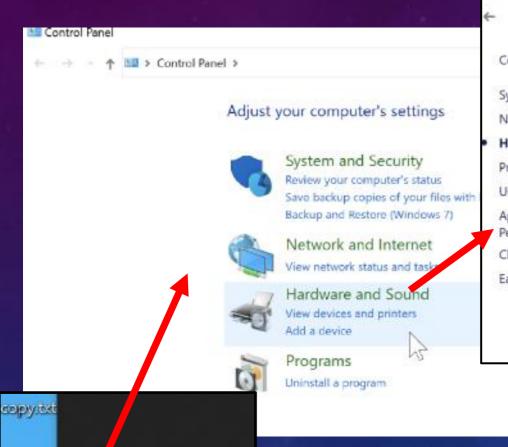

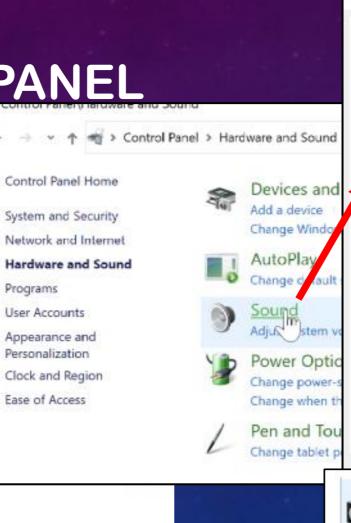

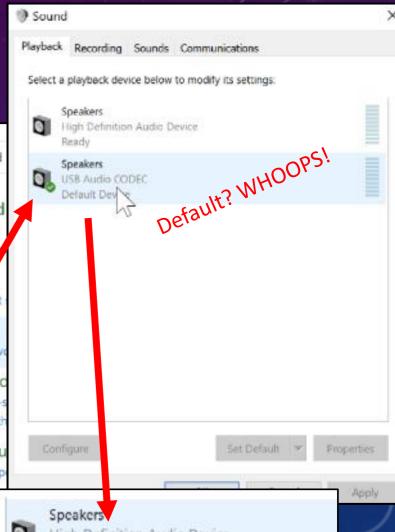

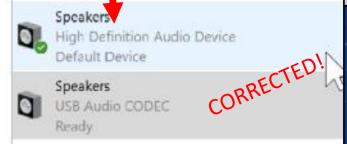

#### LESSONS LEARNED

- Radio system diagram helps visualize, if you don't have it firmly in mind!
- Most digital mode problems are "settings" and changes happen!
  - 4 "problems" in this story.
- Settings in Application, O/S, and Transceiver, are similar across all digital modes.
- "Model for Improvement" can, indeed, take the "AGITA" out of digital mode troubleshooting

#### SETTINGS PROBLEMS ENCOUNTERED

- Application: Transceiver audio (USB Audio CODEC) not selected for both "Microphone" and "Speaker"
- Application: PWR setting (WSJTX) or Attenuator (FLDIGI) set too low
  - FLDIGI software update not retaining correct attenuator setting
- O/S: Transceiver audio settings set as "Default"
- O/S: System volume control for transceiver audio set too low (transceiver audio default device?)
- Application: Com Port and/or baud rate not correct for rig control and PTT
- Transceiver: IC-7100 must be in "DATA" mode, not USB, to ensure digital works
- Transceiver: Baud rate XCVR setting not matching application baud rate setting
- Transceiver: Winlink settings for IC-7610 may need manual override to Data2, pending Winlink software update.

### RESOURCES

- Happy to help: <u>K9QJS@arrl.net</u>
- YouTube & Internet Searches for your transceiver configuration for your specific digital ham radio applications.
- "The Improvement Guide: A Practical Approach to Enhancing Organizational Performance," Langley, Gerald J. et al, Second Edition, Jossey-Bass, 2009.
- Institute for Healthcare Improvement (Model for improvement in practice)
   <a href="https://www.ihi.org/resources/Pages/HowtoImprove/default.aspx">https://www.ihi.org/resources/Pages/HowtoImprove/default.aspx</a>